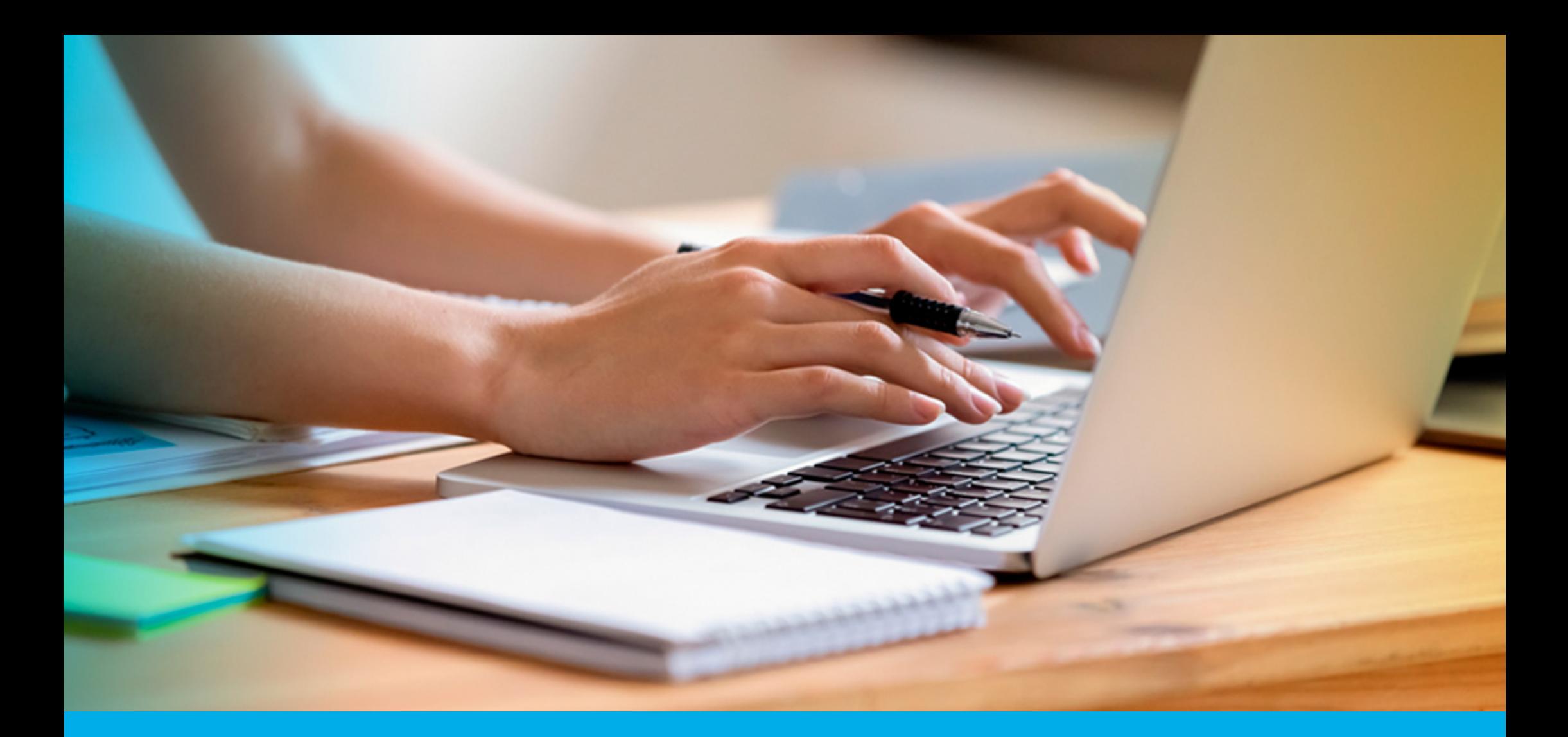

**¿CÓMO PRESENTAR LA DECLARACIÓN JURADA ANUAL – PRODUCTORES DE SEGUROS?**

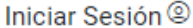

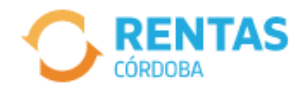

COVID-19

Más información

#### Ayudas económicas y financieras para actividades restringidas

Conocé los destinatarios, beneficios y requisitos.

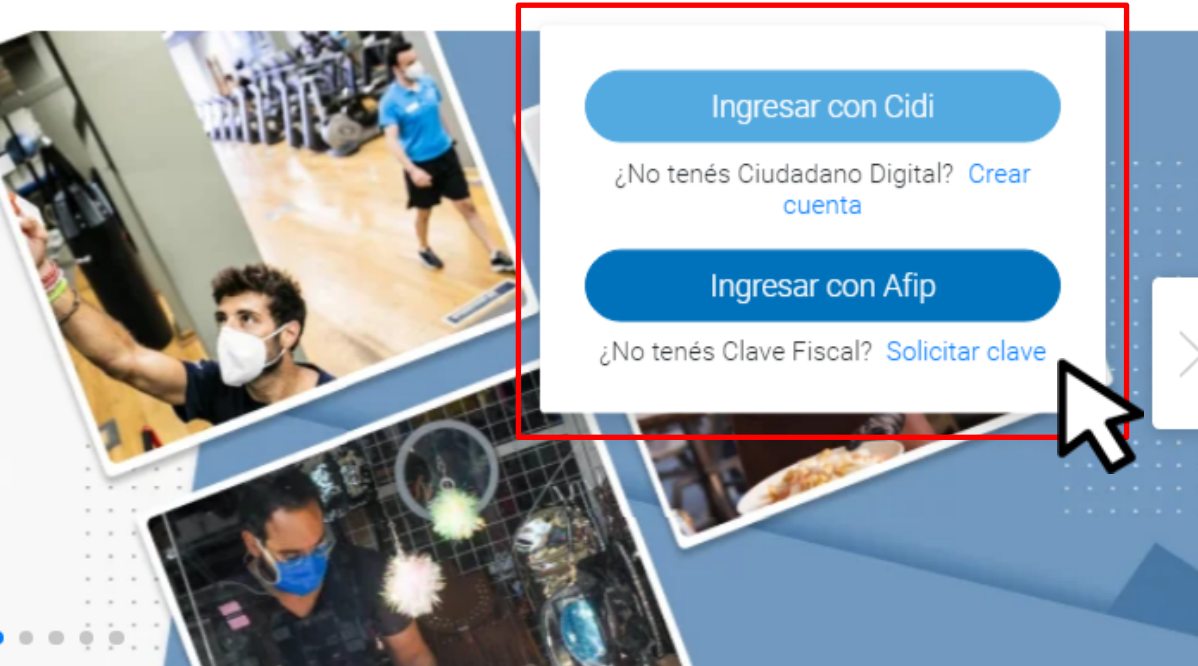

Ahora es más fácil...

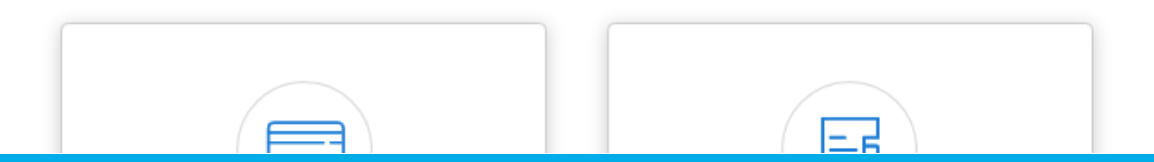

**INICIÁ SESIÓN EN** rentascordoba.gob.ar

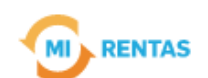

#### Regular  $\sim$

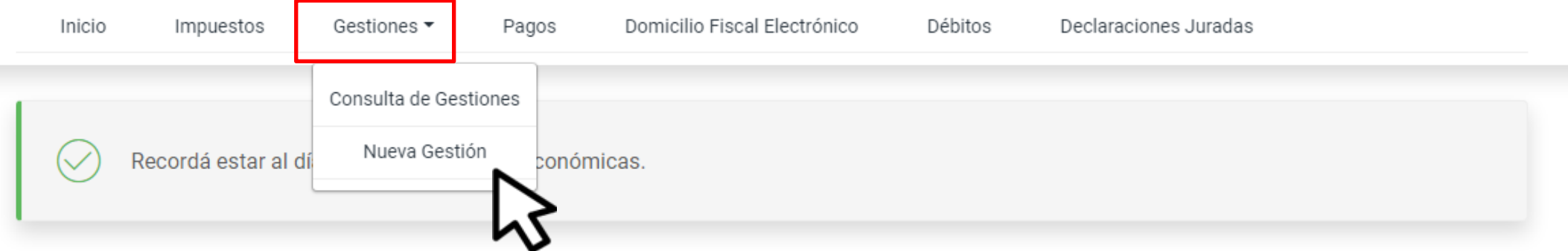

#### **Mis impuestos**

 $\bigcap$  Notificaciones

#### Tus cuotas a pagar

Realizá la Solicitud de Beneficios Covid-19 o accedé a más información

No tenés vencimientos dentro de los próximos 30 días.

#### Estado de mis impuestos

Ver estados de mis impuestos

## EN TRÁMITES, INGRESÁ A "NUEVA GESTIÓN"

### EN INGRESOS BRUTOS, SELECCIONÁ "PRESENTACIÓN DE DECLARACIÓN Y PAGO"

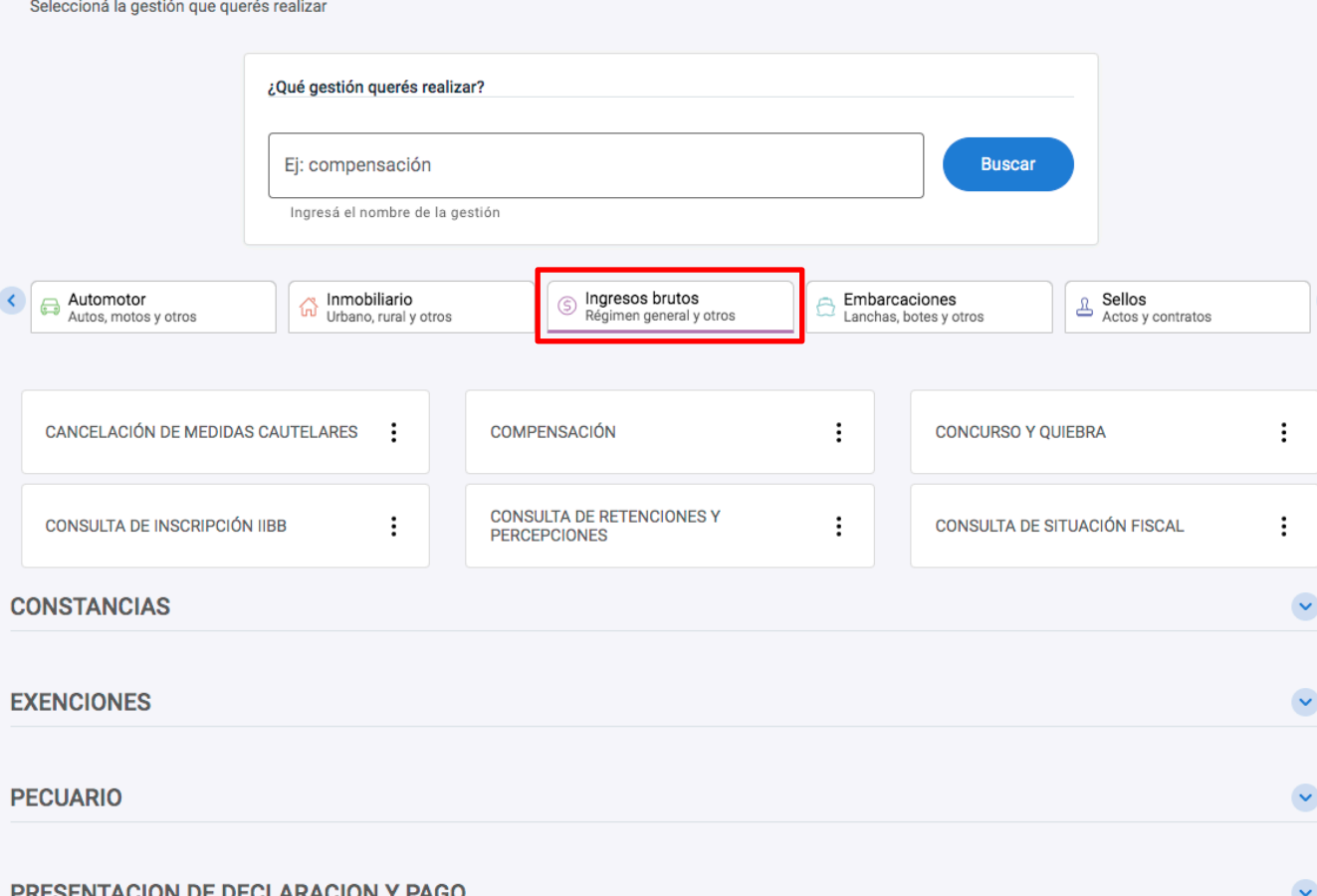

**Gestiones** 

# EN LA MISMA PANTALLA, SELECCIONÁ PRESENTACIÓN DE DECLARACIÓN JURADA **ANUAL - RÉGIMEN LOCAL Y HACÉ CLIC EN** "INICIAR GESTIÓN"

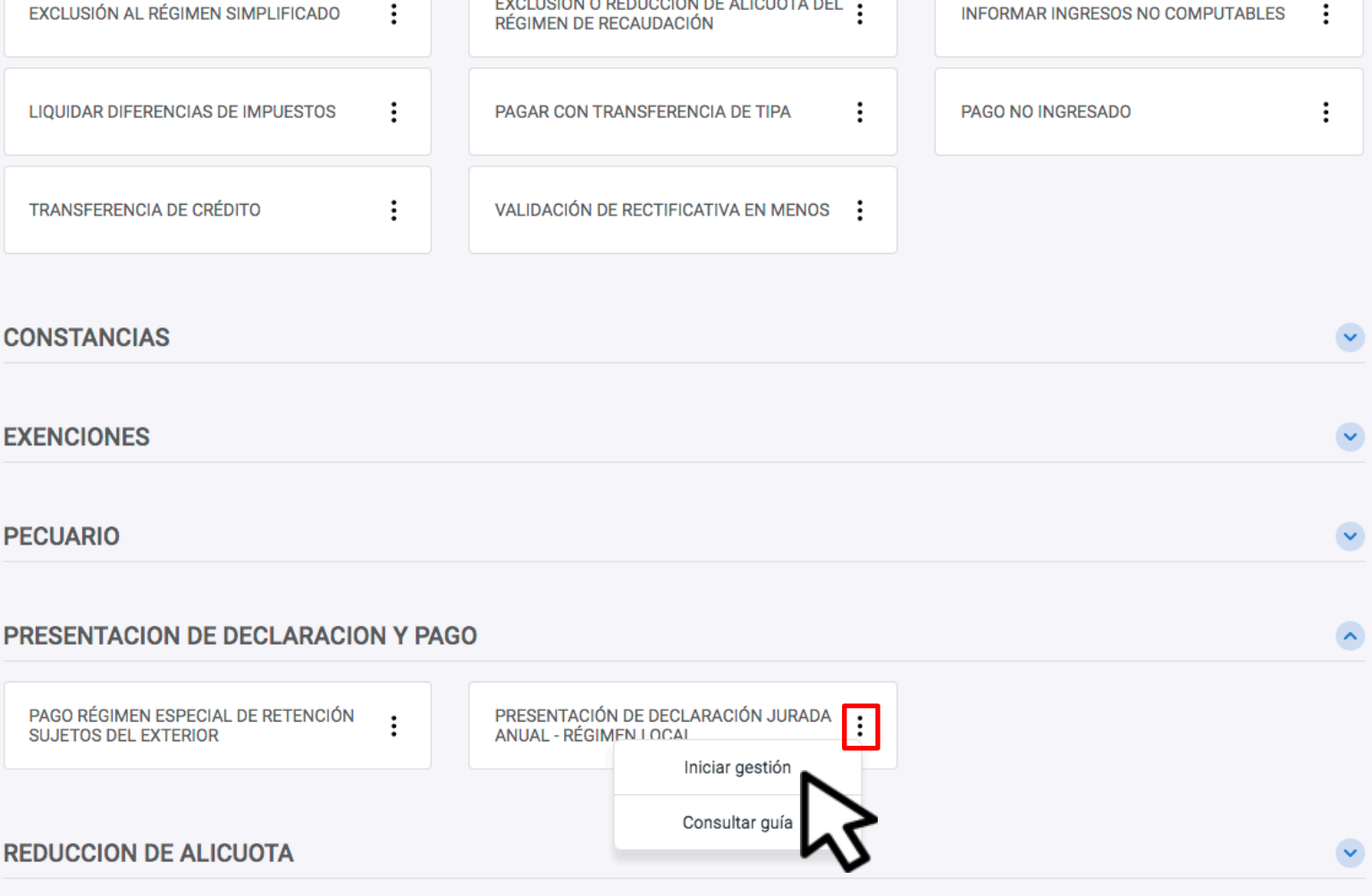

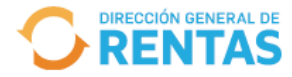

**CUIT XXXXXXXXXXX Denominación** XXXXX XXXXXX

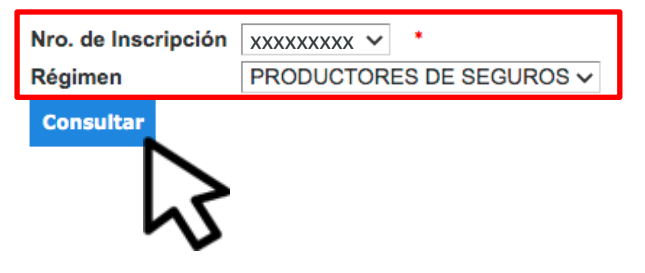

### INDICÁ EL NÚMERO DE INSCRIPCIÓN Y RÉGIMEN CORRESPONDIENTE Y HACÉ CLIC **EN "CONSULTAR"**

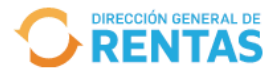

**CUIT** XXXXXXXXXXX Denominación XXXXX XXXXXX Nro. de Inscripción XXXXXXXXX

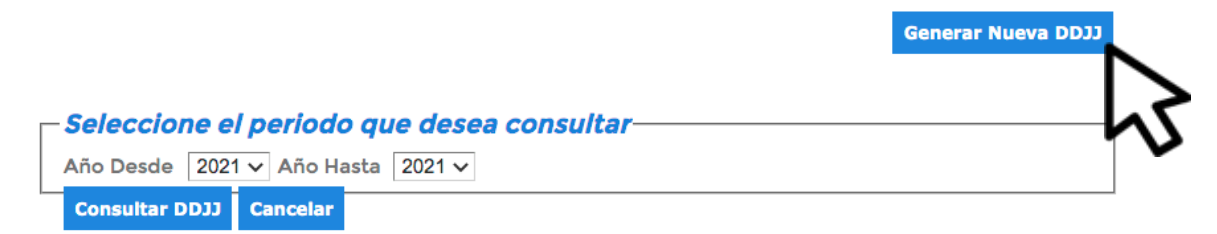

Año Nro. Pres. Fecha de Presentación Estado

#### HACÉ CLIC EN "GENERAR NUEVA DDJJ"

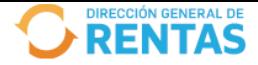

#### Presentación de Declaraciones Juradas

**CUIT** XXXXXXXXXXX Denominación XXXXX XXXXXX Nro, de Inscripción XXXXXXXXX

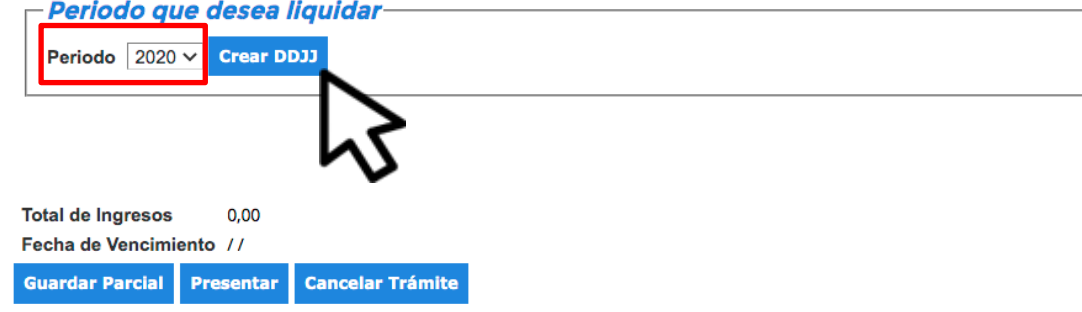

### INDICÁ EL PERÍODO QUE DESEAS LIQUIDAR Y HACÉ CLIC EN "CREAR DDJJ"

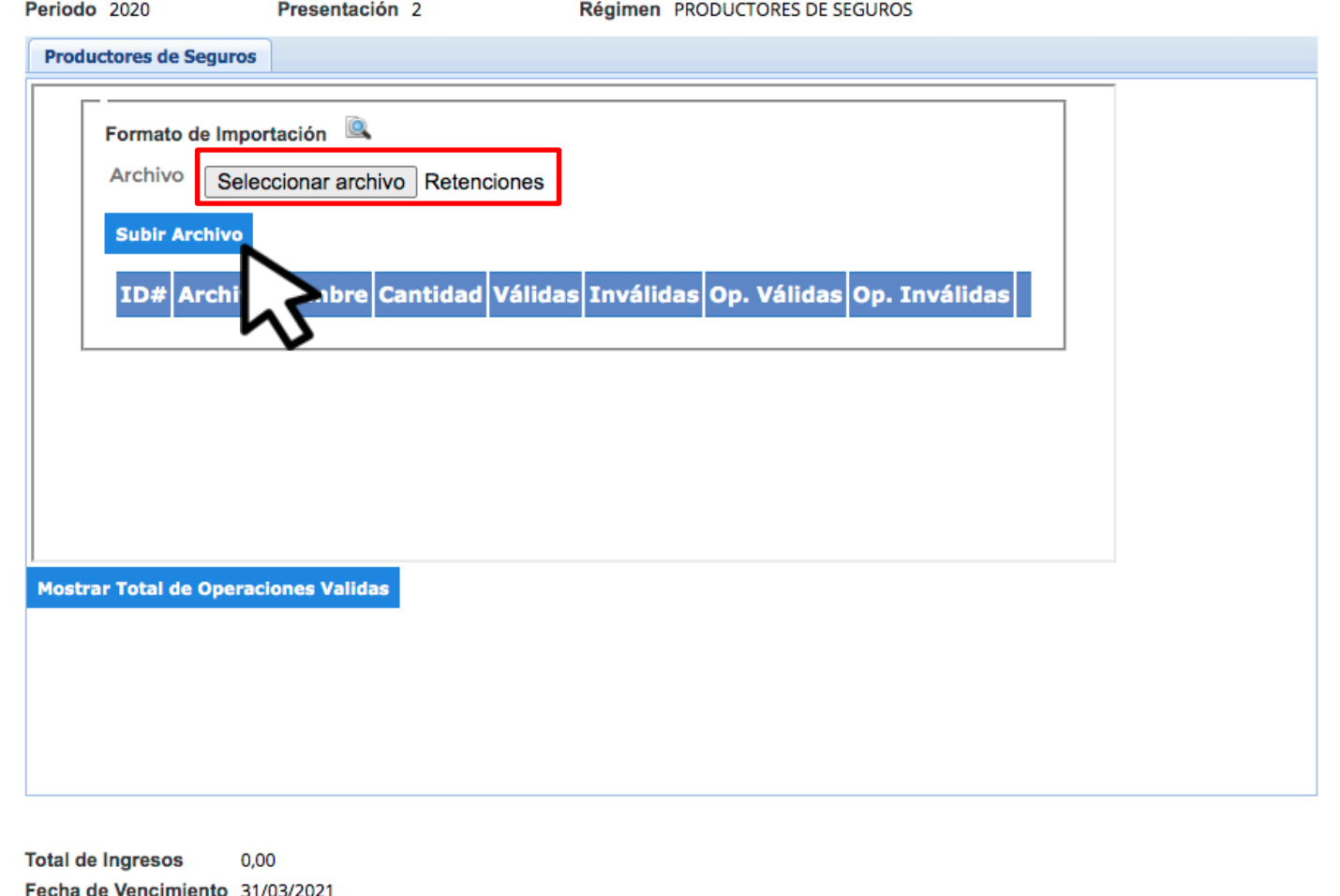

**Cancelar Trámite** 

**Guardar Parcial** 

**Presentar** 

### ADJUNTÁ EL ".txt" CON LAS RETENCIONES Y **HACÉ CLIC EN "SUBIR ARCHIVO"**

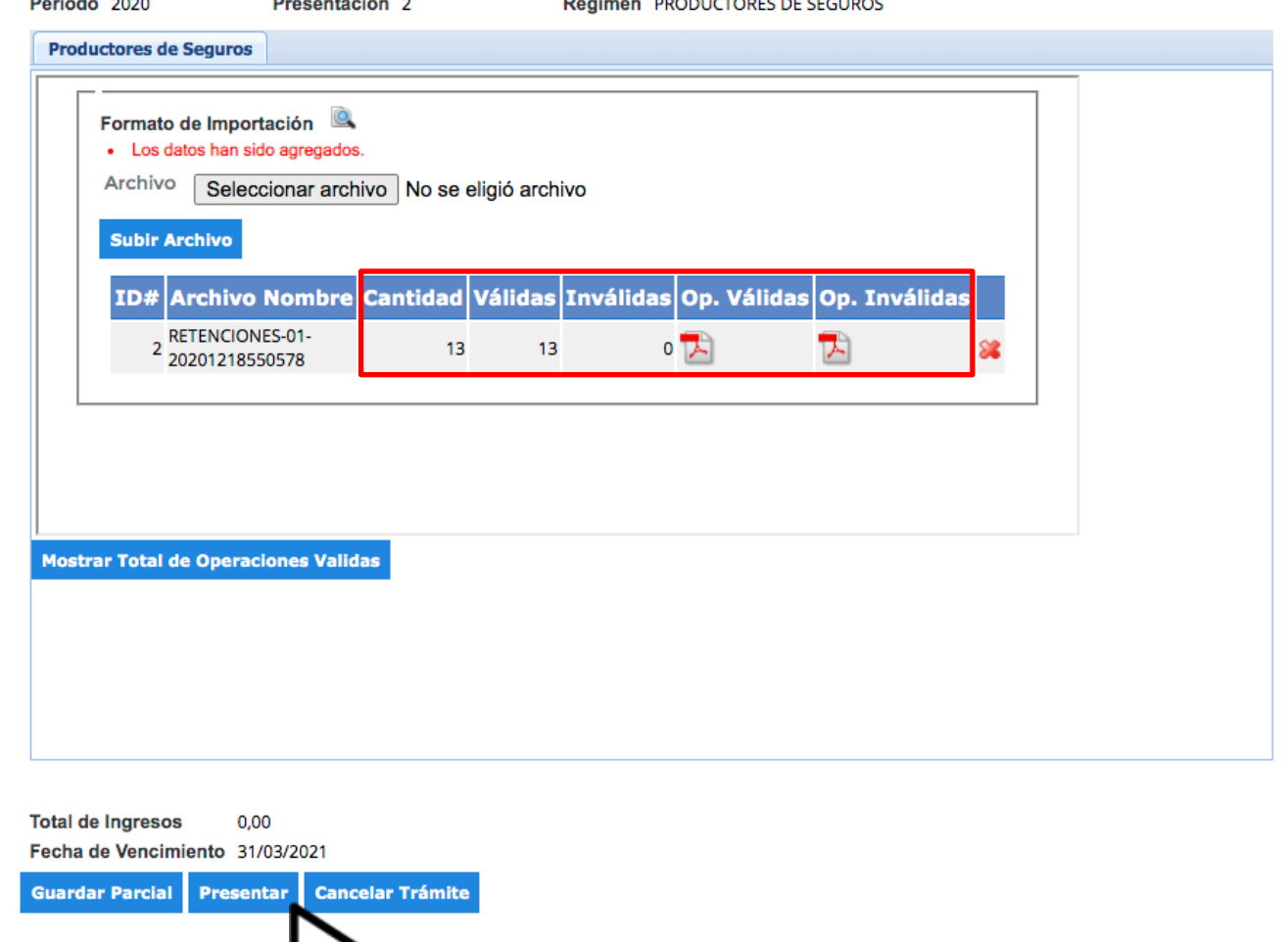

### VERIFICÁ QUE LAS OPERACIONES SE HAYAN CARGADO CORRECTAMENTE. DE SER ASÍ, **HACÉ CLIC EN "PRESENTAR"**

DIRECCIÓN GENERAL DE

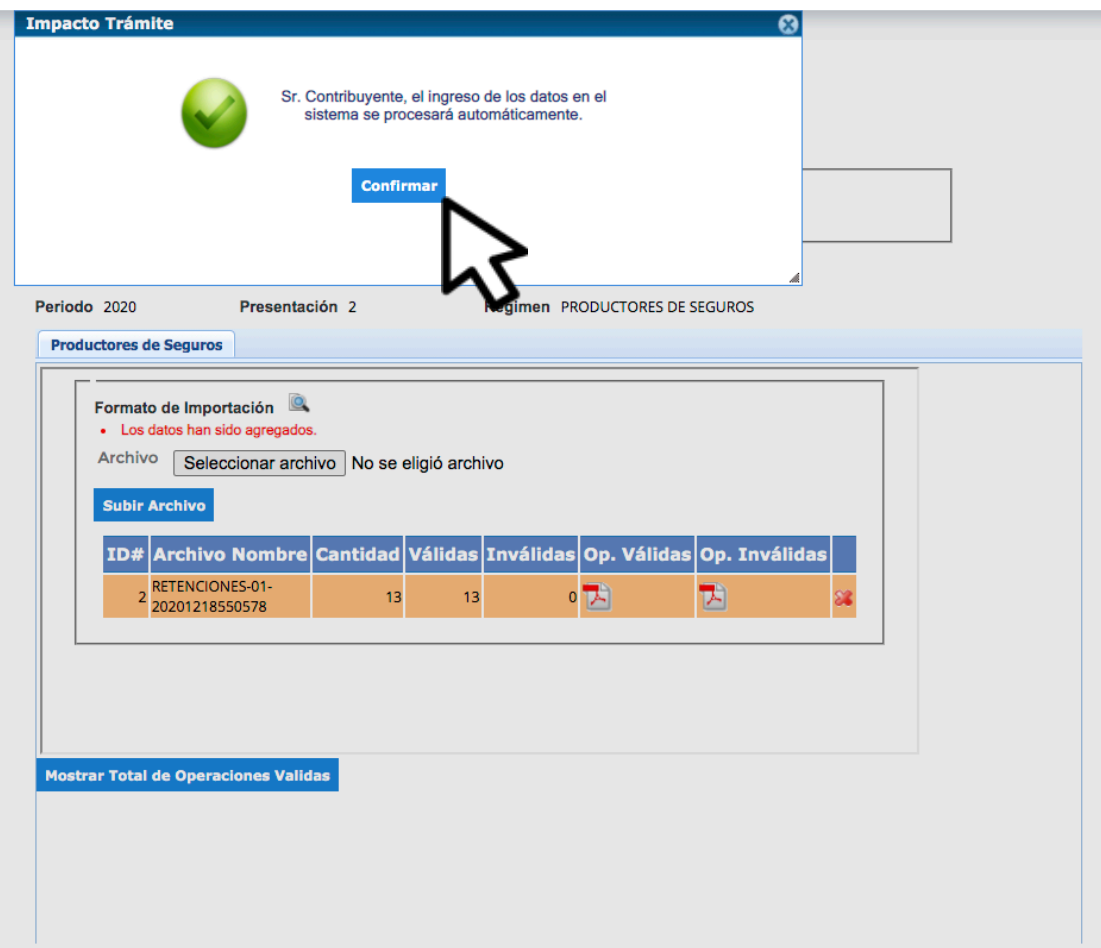

#### CLIC EN "CONFIRMAR"

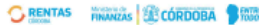

#### DECLARACION JURADA ANUAL INFORMATIVA **IMPUESTOS SOBRE LOS INGRESOS BRUTOS CONSTANCIA DE PRESENTACION**

F-319 Rev.00 Solo Presentación

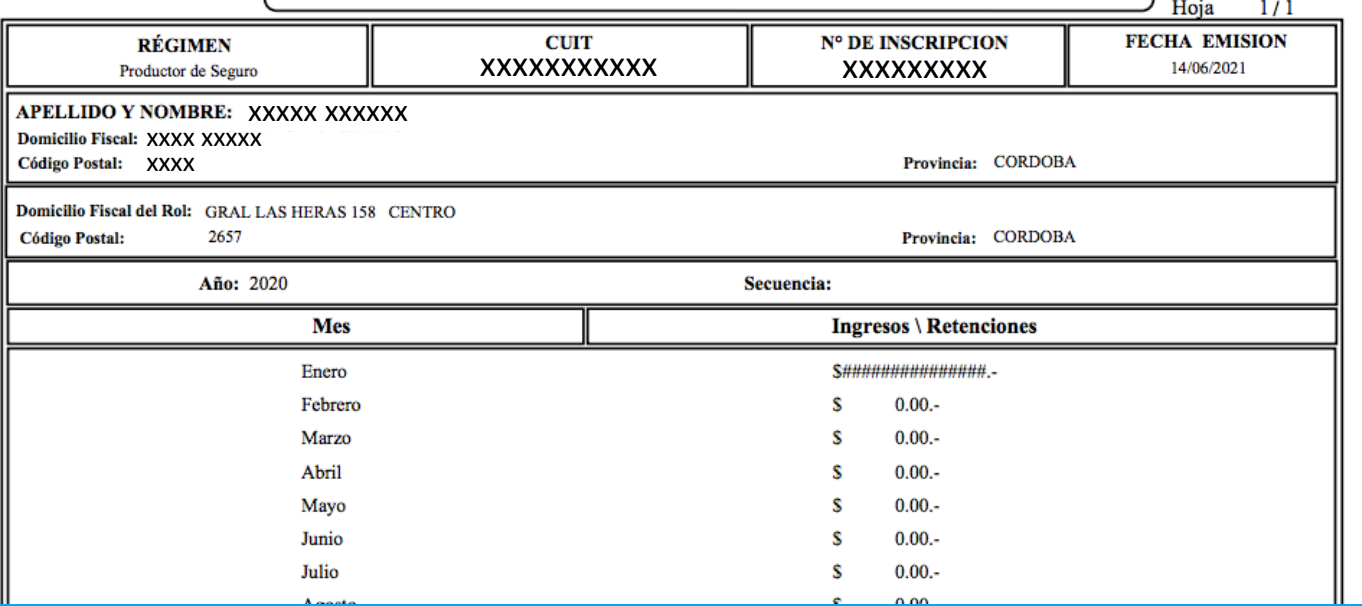

# **¡LISTO!**

#### Muchas gracias.

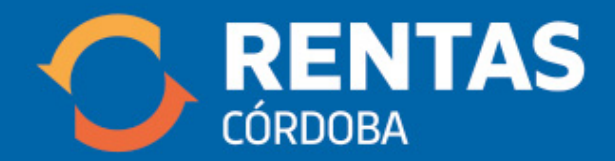

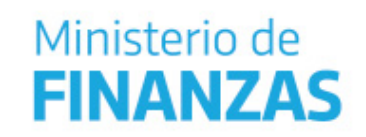

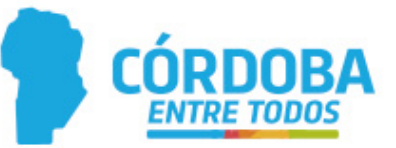